# **WELCOME TO ACTIVE NET**

#### *What is Active Net?*

GVR's Recreation Department is pleased to introduce Active Net—a new system for online class registration and performance ticket purchases that will offer an improved member experience.

#### *What is new?*

- A familiar interface—members will select items that accumulate in a shopping cart, then check out, just like countless online shopping systems
- No more progressive fees for online payment. The fee is a flat 2.5%
- Tenants can now create accounts and shop
- Discounted classes will be available for online registration
- Performance tickets may be purchased online (for pick-up at will-call)
- No PIN is needed, create a password, login and start shopping

GVR's previous database was overdue for replacement. With the new membership account database in place last winter, and now Active Net (two separate systems), members should enjoy smoother, more accessible transactions.

Active Net will go live at **Noon on** *April 19, 2021,* two days before registration for Spring/Summer classes begins at 8am on April 21, 2021. New users must create an account before they can begin "shopping."

*\_\_\_\_\_\_\_\_\_\_\_\_\_\_\_\_\_\_\_\_\_\_\_\_\_\_\_\_\_\_\_\_\_\_\_\_\_\_\_\_\_\_\_\_\_\_\_\_\_\_\_*

# **GETTING STARTED:**

You can set-up your Active Net account through our website at [www.gvrec.org](http://www.gvrec.org/)

### Click *Classes* under the *Recreation tab*

## **Complete the following 6-step process (paying special attention to step 3):**

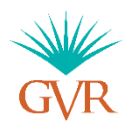

1. Click the link to navigate to this page:

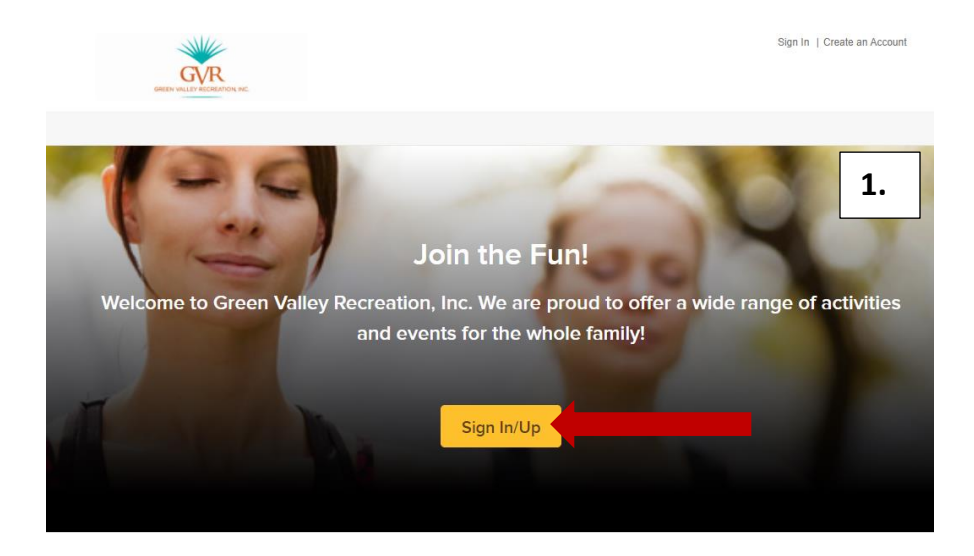

2. Click *Sign In/Up*

\*\*In order to sign in for the first time you *must* log in and *reset* your password.\*\*

## 3. **MEMBERS: To ensure member pricing, you** *MUST* **use the login name that has been pre-established: "GVR" followed by your GVR member number.**

### For example: GVR123456

**NEW TENANTS:** New tenants after April 19, 2021 will receive member numbers that begin with "AN" (for  $\Delta$ ctive Net). That is part of your member number and must be included in your login. For example: GVRAN1234

*GVR member numbers are printed on the front of membership cards. If you are uncertain about your GVR number please call (520) 625-3440 and we will be happy to assist you.*

Non-members may establish any login they wish.

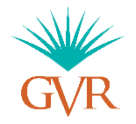

4. Click *Forgot password*.

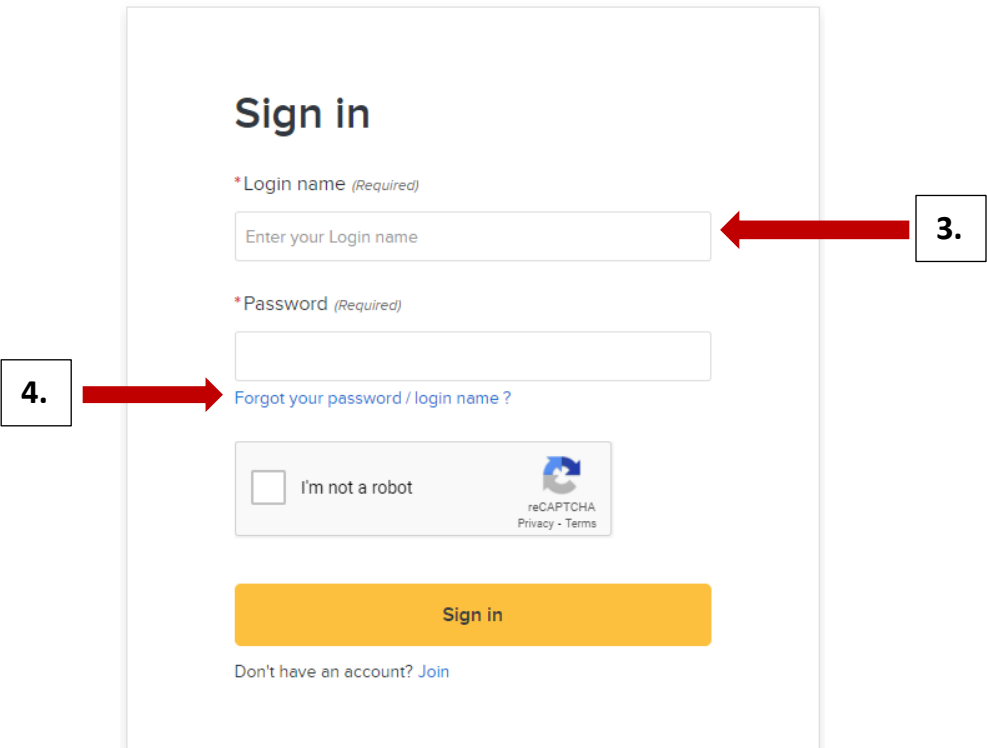

You will then be directed to enter an email where a "reset your password" link will be sent. Enter a valid email address to complete the login process.

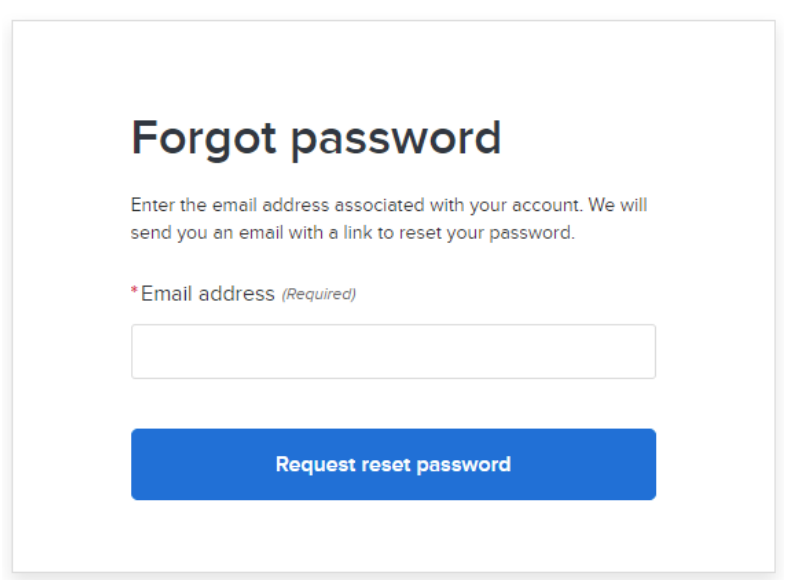

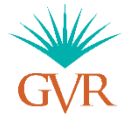

Check the email you entered into the previous step. You should see an email like this:

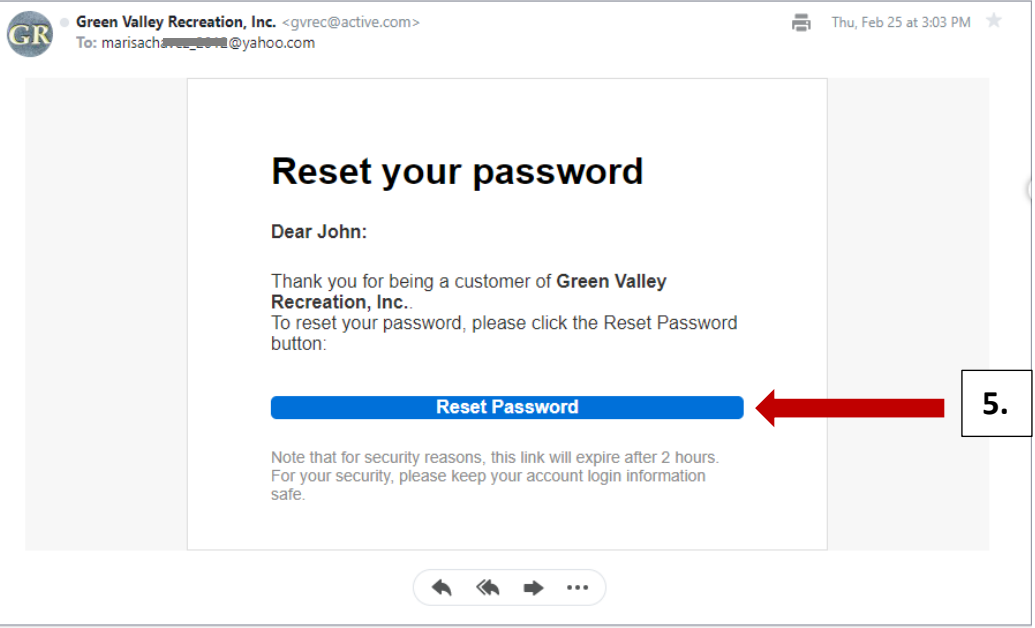

- 5. Click **Reset Password** and follow the prompts.
- 6. Go back to the sign in page and enter your login name ("**GVR" + your member number)** and the new password you just created. You'll use this password every time you return to Active Net to purchase performance tickets or register for a class.

*You're done! Enjoy shopping for your classes and tickets!*

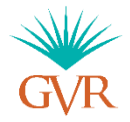